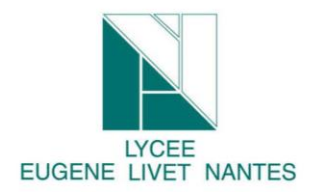

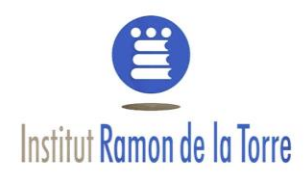

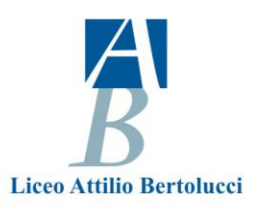

# **1. Goal:**

Through this workshop, you are going to find out how your data are keeping. You are going to discovery where have you been there was long time ago, which video in you tuble you have been shown, well how google can know plenty of things about you.

## **2.Labwork**

### **a) Connect to your google account**

**Go to** Firefox web browser and connect to your google account

## Control, protect and secure your account, all in one place

My Account gives you quick access to settings and tools that let you safeguard your data, protect your privacy and decide how your information can make Google

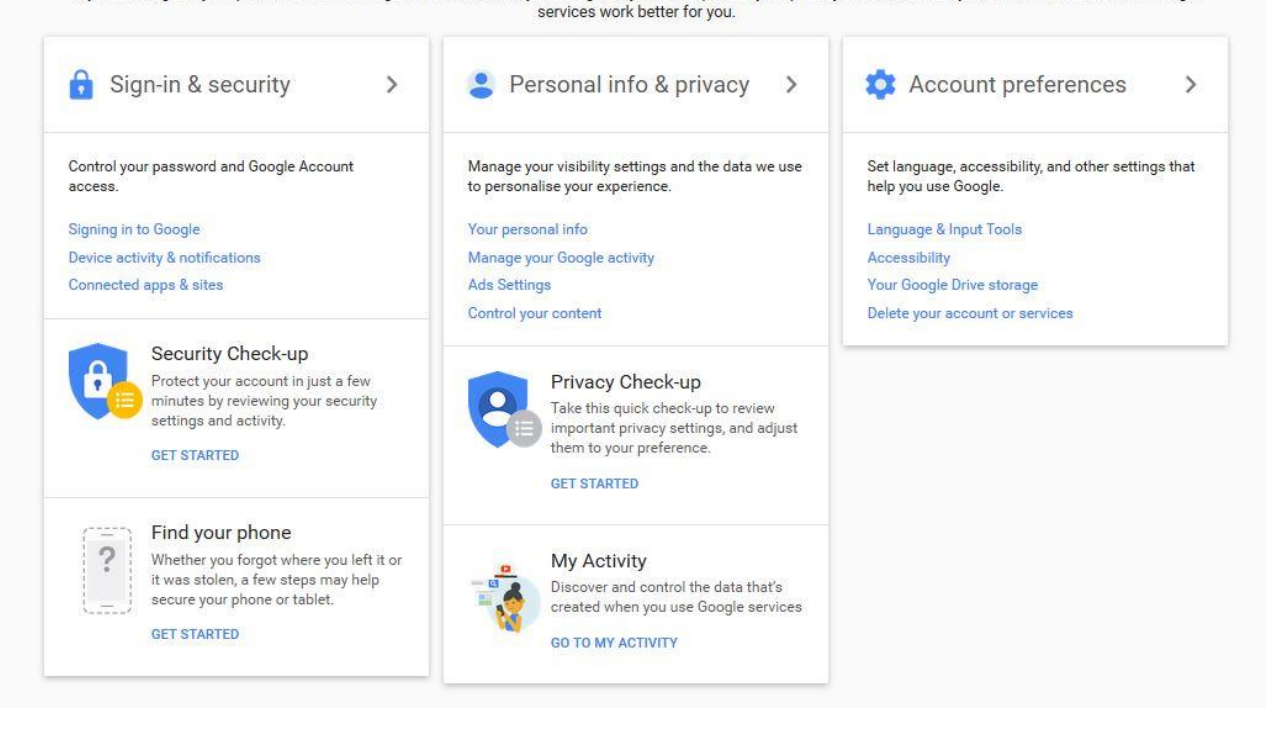

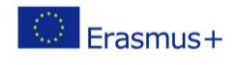

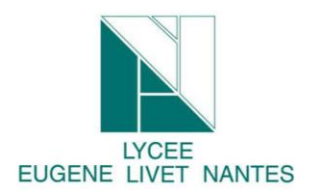

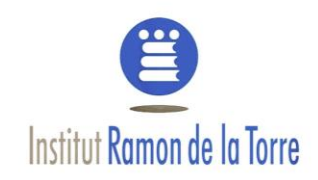

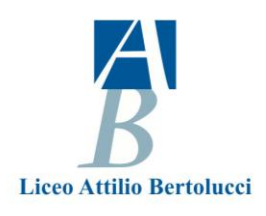

## **b) My activities**

**Click** to "my Activity"

So you find out this screen.

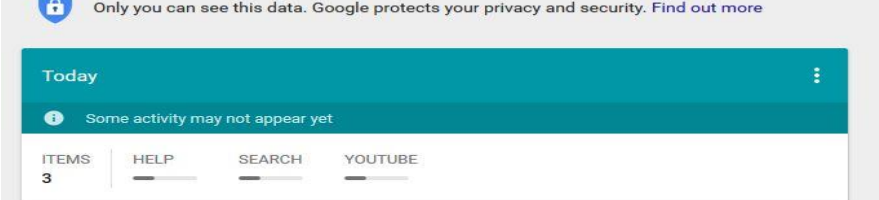

This panel allows you and mister "Google" to know where have you been today and since you have your account !!!!!

So anyway, as you are going to see, it is possible to delete one per one.

For example, I would like to delete this research:

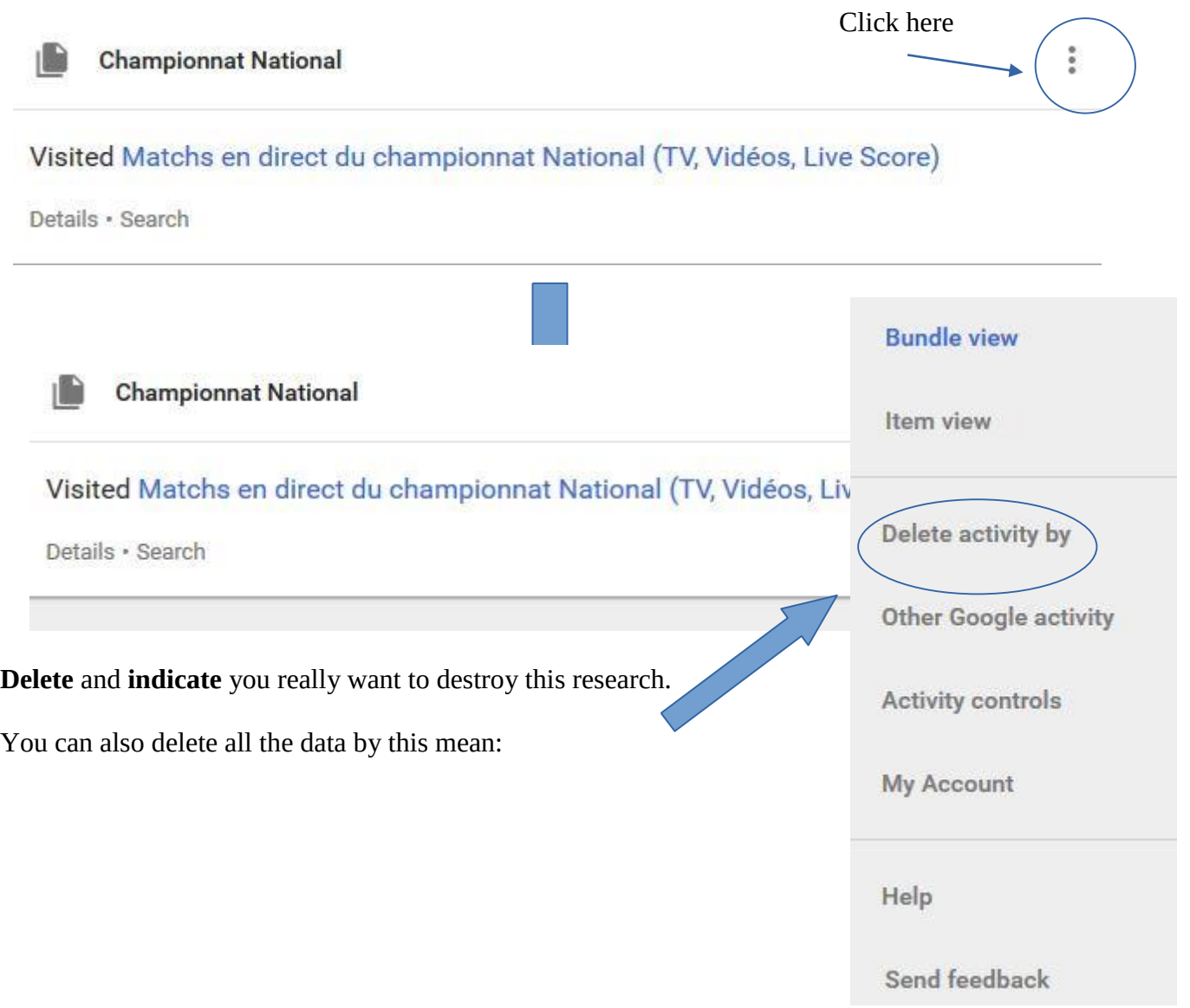

**Page** <sup>2</sup> **sur4** *Digital identity : google account*

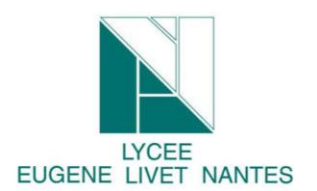

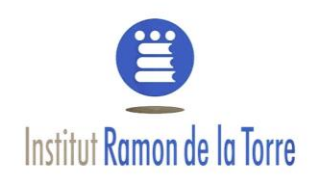

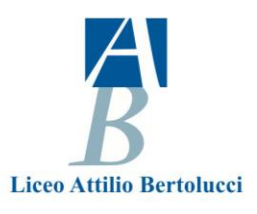

### **c) My geolocalisation**

Now, do you know, since you have your smartphone, you are geolocalised.

So to discovery where I have you been during holiday, follow this tutorial.

**Click** to "Other Google activity"

#### This screen appears :

#### **Location History**

Your timeline in Google Maps displays your Location History, the private map of where you go with your signed-in devices. You can edit places and delete all or part of your history.

MM AN ALLIN CA

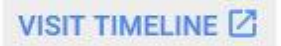

#### So **visit** Timeline

You will obtain where have you been during you have met your smarphone when the geo-tracking was activated. It's wonderful, isn't it? (it's a joke)

**Click here** and you are going to discovery how knows the spots you spend more time.

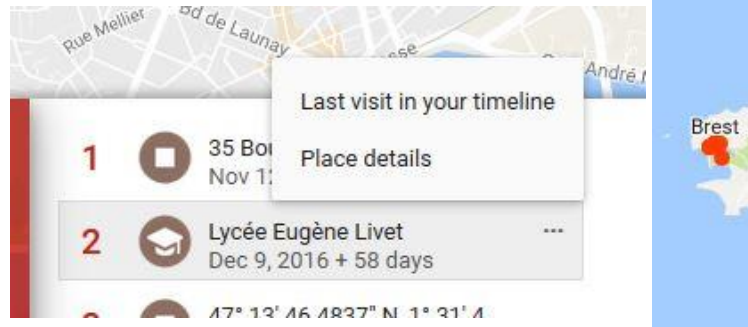

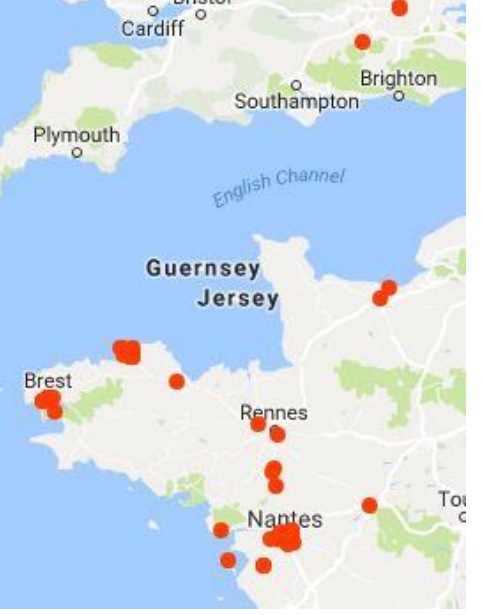

Bristol

Oxford

London

For example :

click "last visit or place details, let you discovery where you have been and ask you this question, why google keeps this kind of data (where have you been, how long, how..). Anyway , good browse.

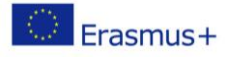

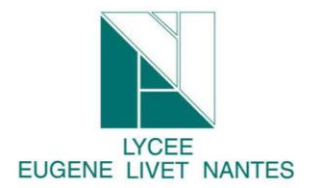

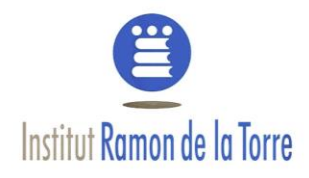

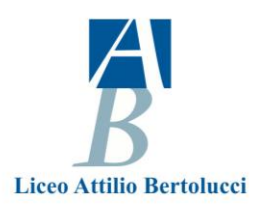

## **What doest it know about you, how is your digital identity a) Illuminus**

Go to the site of Illuminus:<https://illuminus.io/fr/> Watch the video to understand the goal of this site.

Make your prediction if you have Facebook Account or discovery witness account.

What doest it know about you, how is your digital identity

#### **b) Apply magic Sauce**

Go to the site of apply magic sauce :<https://applymagicsauce.com/>

Make your prediction if you have Twitter Account.

What doest it know about you, how is your digital identity.

#### **c) amiunic**

Go to Am I unique.<https://amiunique.org/> Discovery your browser fingerprint List all the informations which allow the spy sites to know who are you. Go to "detail" to obtain more informations. Go to Global Statistic

#### **d) Your Job :**

Create a mind view map about your fingerprint. Complete your digital identity form and drop it on Twinspace. Now you have to prepare a presentation to explain what have you got found out thanks to this workshop.

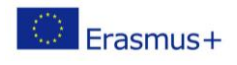